# **Adobe Connect**

Adobe Connect ist ein Webconferencing Tool, das vom DFN (Deutsches Forschungsnetz) zur Verfügung gestellt wird und für Mitarbeitende der Hochschule mittels bestehendem Account zugänglich ist.

Anmelden bei Adobe Connect über das Deutsche Forschungsnetz:

Link: [https://webconf.vc.dfn.de](https://webconf.vc.dfn.de/)

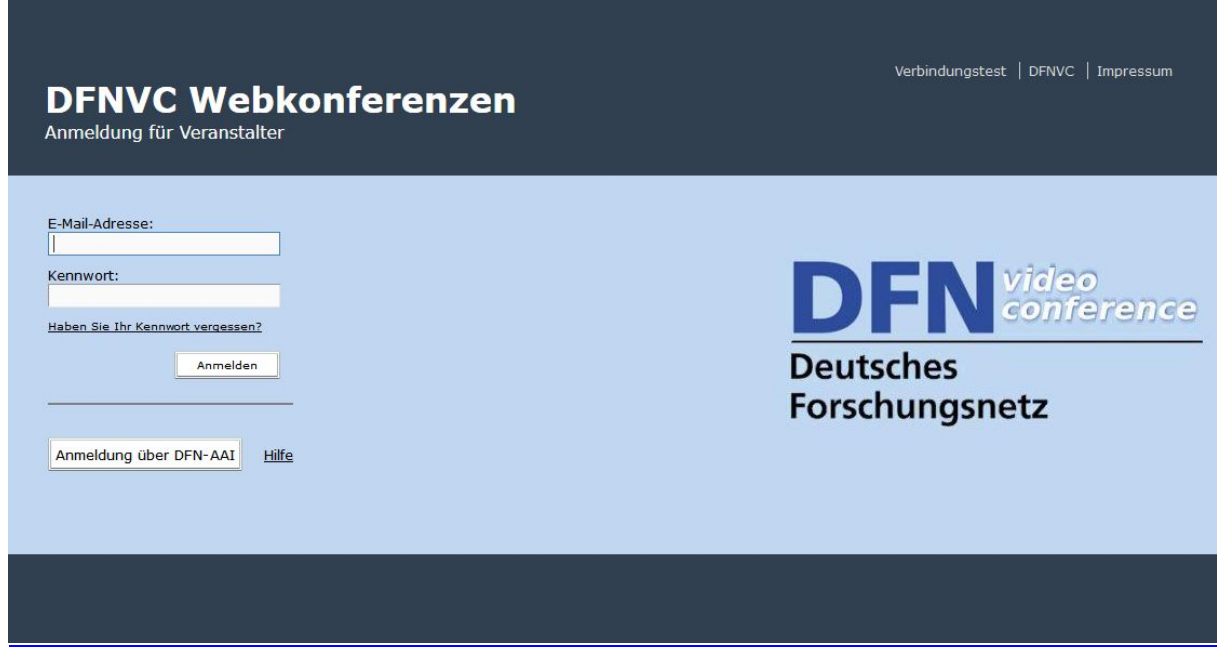

# Anmelden über DFN-AAI

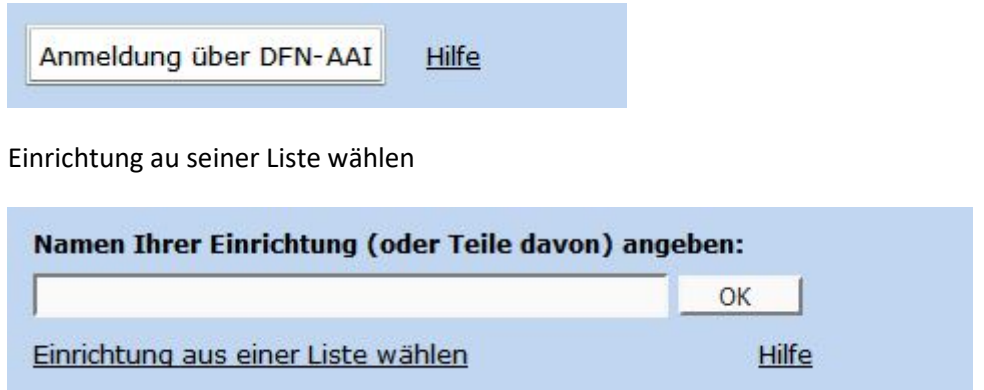

## Hochschule Kaiserslautern auswählen

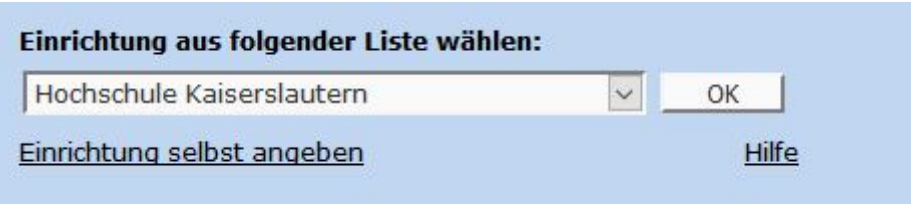

Button "OK"

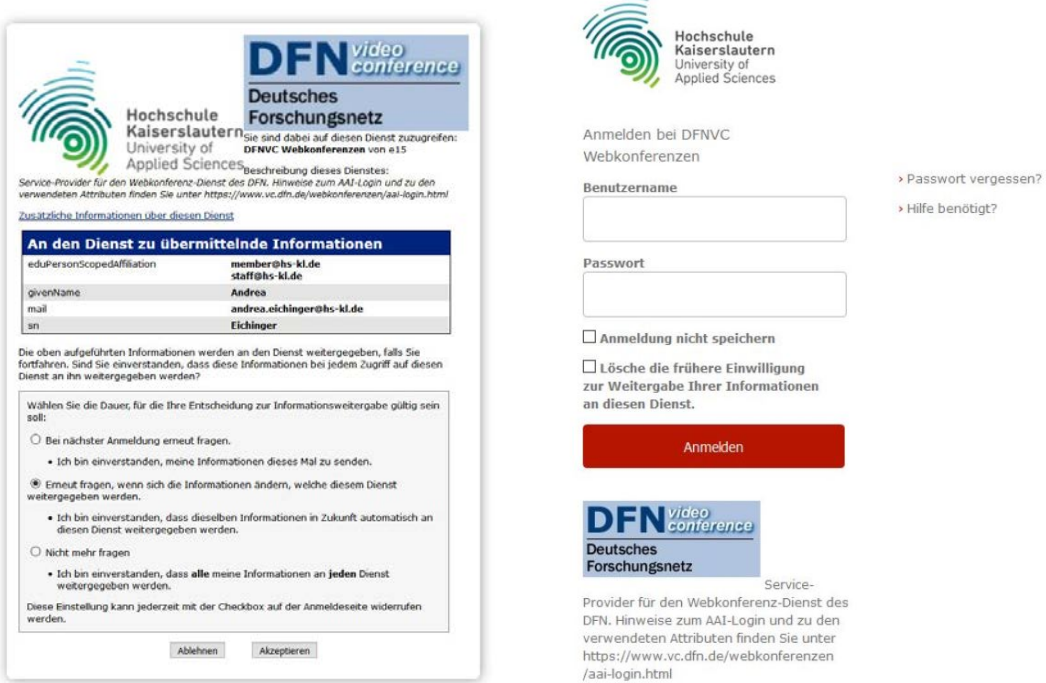

**A** 

# Datenübermittlung "Akzeptieren" und Login mit Hochschul Account

### Startbildschirm:

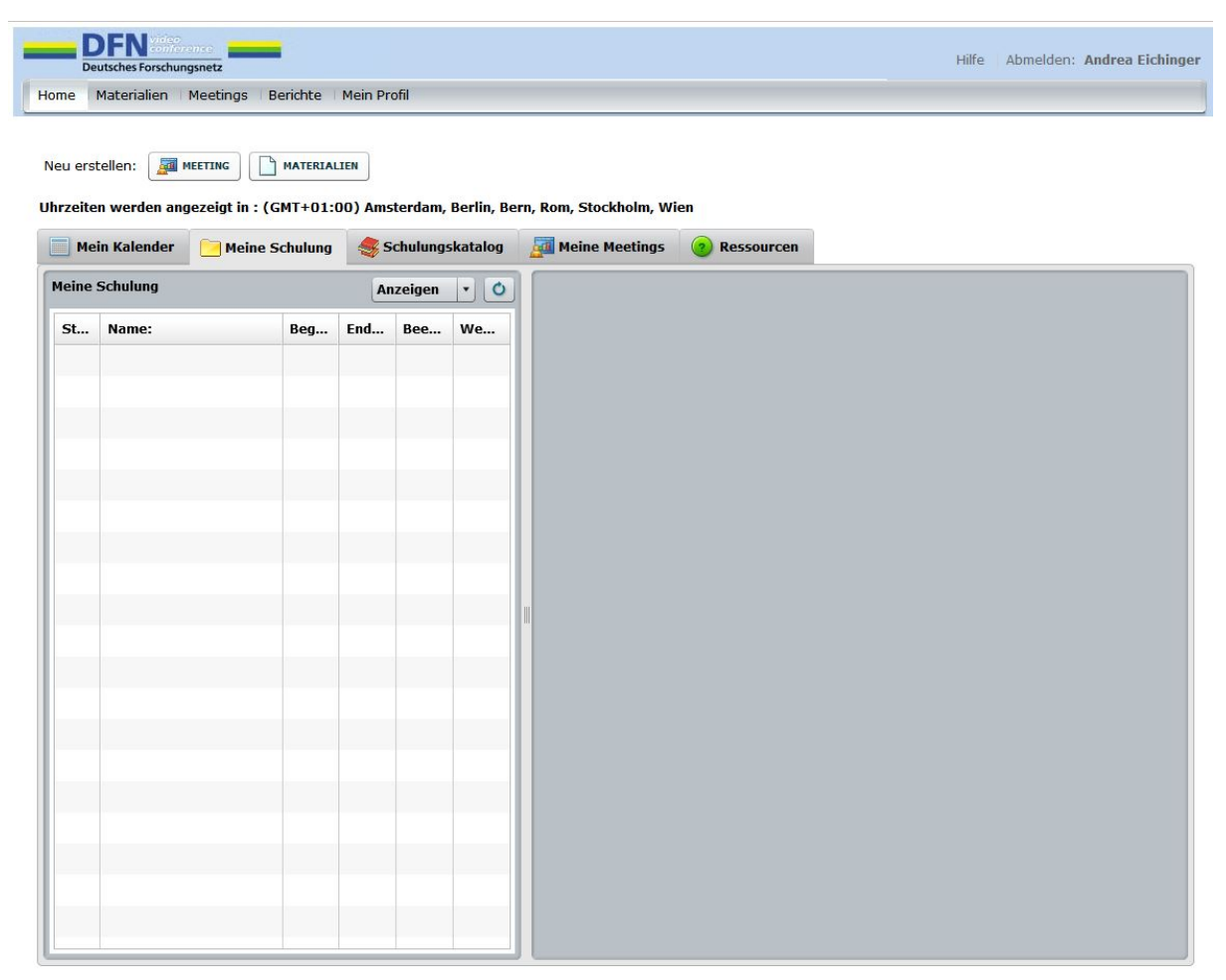

Copyright @ 2001 - 2016 Adobe Systems Incorporated and its licensors. All rights reserved. DFNVC-Server: wm2-han

Tab "Ressourcen"

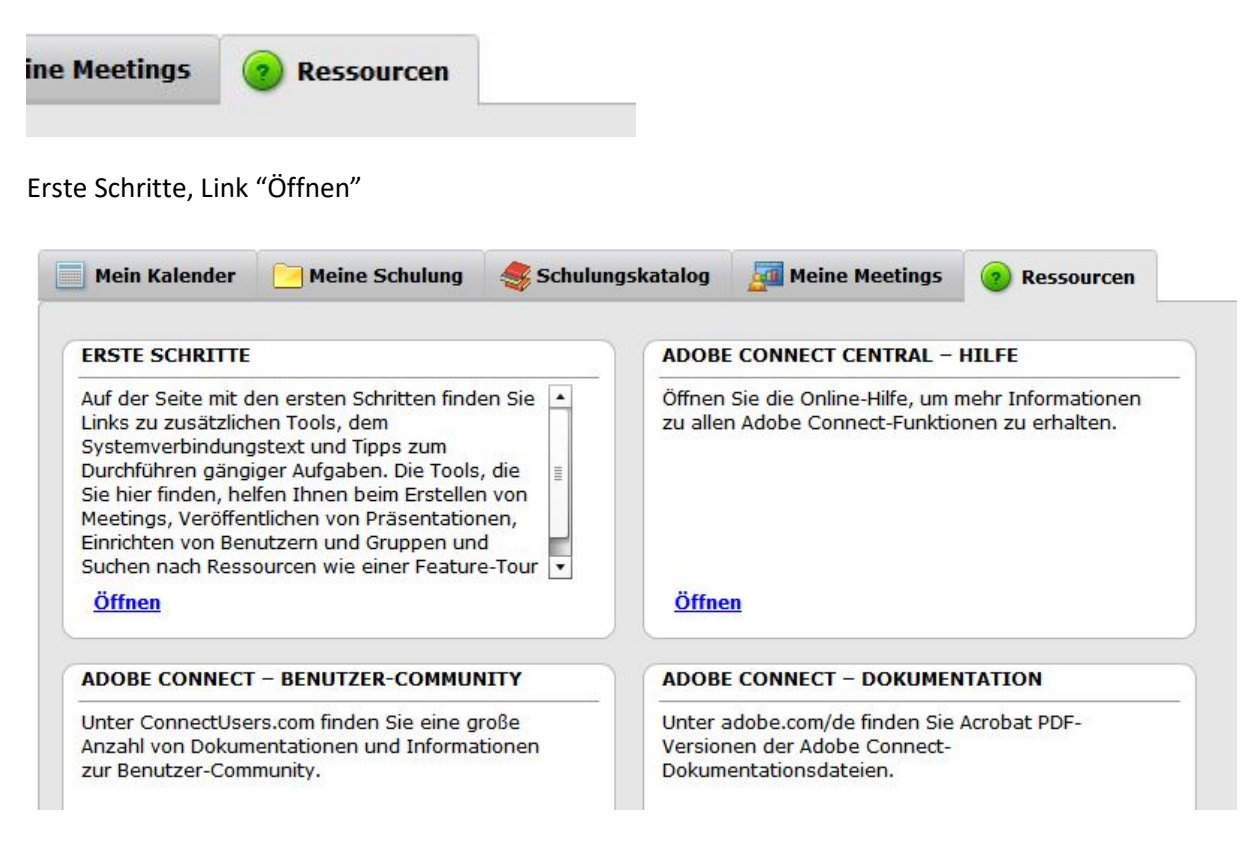

Adobe Connect, Erste Schritte

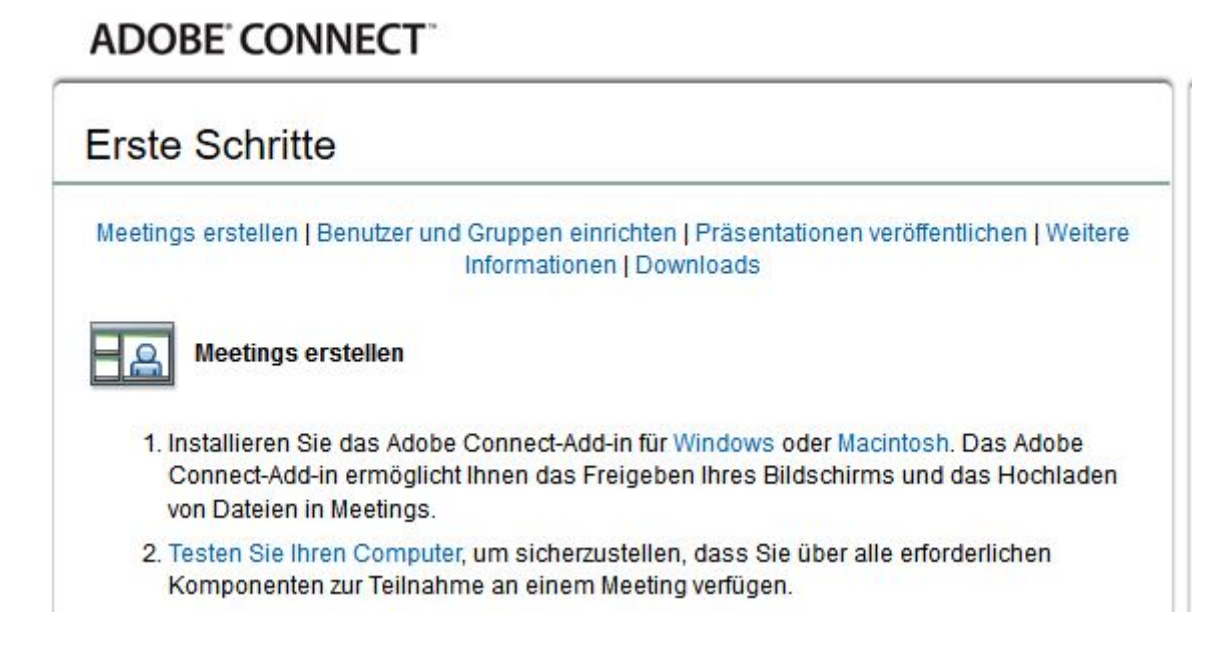

Link "Testen Sie Ihren Computer"

## Test fehlgeschlagen – Add-in fehlt

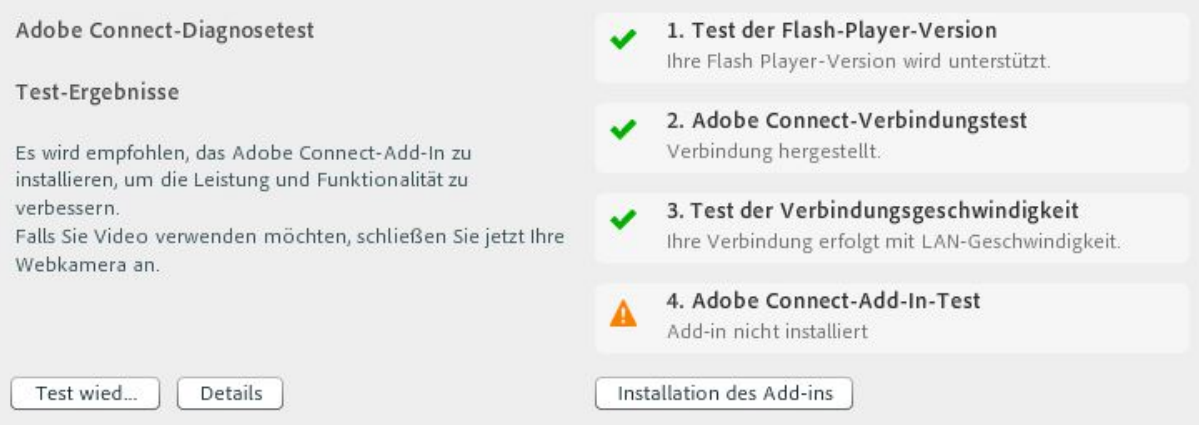

# Button "Installation des Add-ins"

Installieren Sie das Adobe Connect Add-in

### Test erfolgreich

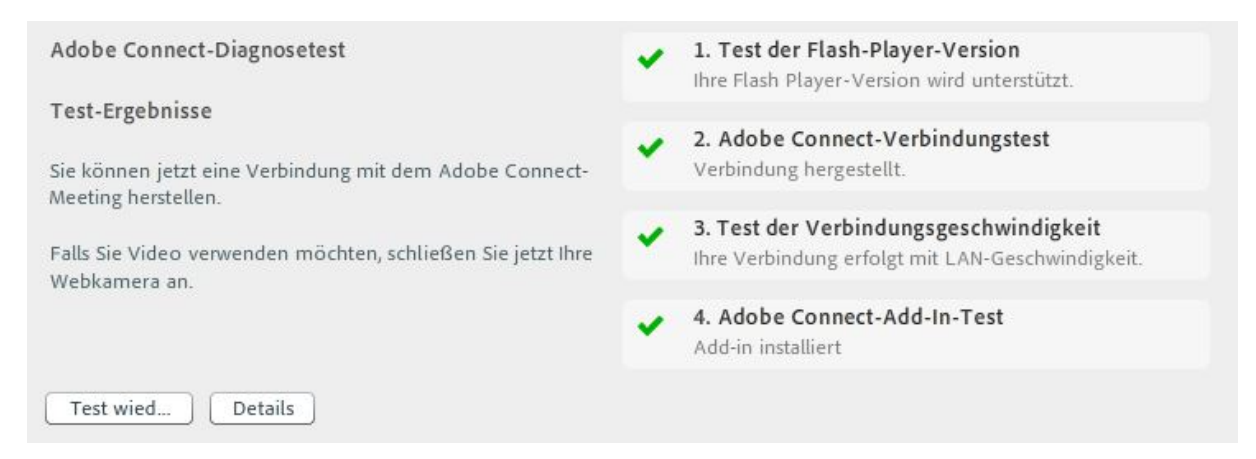

# Adobe Connect – Dokumentation

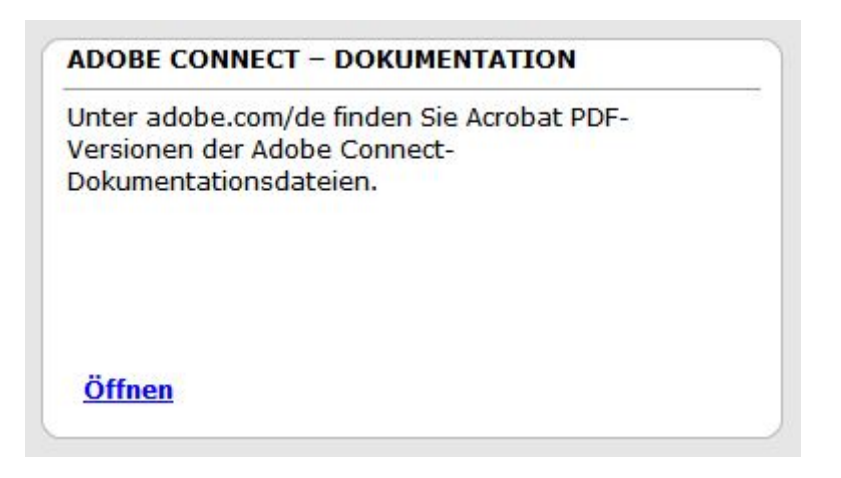

### Adobe Connect - Hilfe (rechts oben neben "Abmelden")

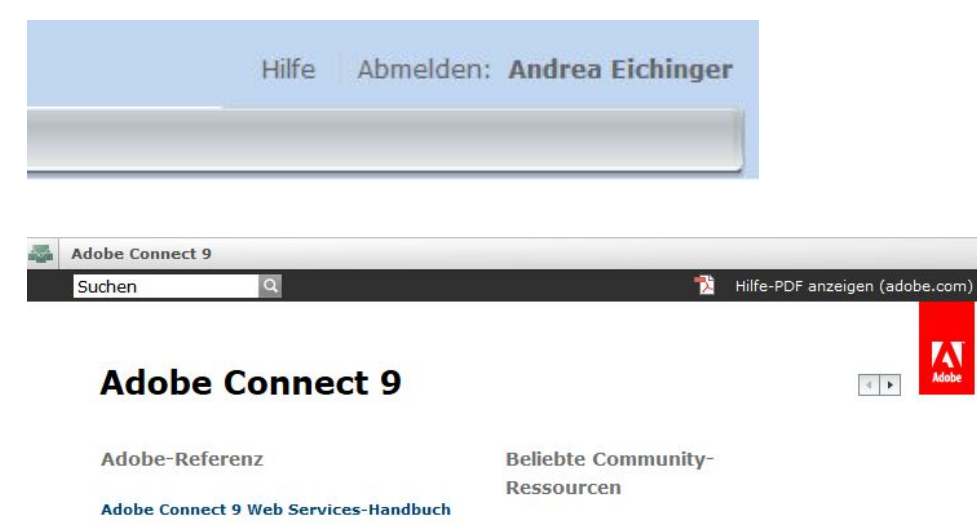

Adobe Connect-Benutzergemeinde **Hilfe und Support** Erste Schritte und Übungen Adobe.com-Foren Liste aller Adobe Connect-Ressourcen Offizieller Adobe Connect-Produktblog Offizieller Blog des Adobe Connect-Support  $\frac{1}{2}$ 

Neue Funktionen in Adobe Connect 9.4

Arbeiten mit Adobe Connect 9

Adobe Connect-Meeting

von Adobe Connect 9

**Toolkit SDK-Handbuch** 

**für Lotus Notes** 

Connect

Adobe Connect Training und Seminare

Migration, Installation und Konfiguration

Liste aller Dokumente zu Adobe Connect

**Adobe Connect 9 Collaboration Builder** 

Arbeiten mit dem Adobe Connect 8-Add-in

**AEM-Webinarintegration mit Adobe** 

Adobe Connect-Veranstaltungen

Audio- und Videokonferenzen

Verwalten von Materialien

Administration von Adobe Connect